## **Creating the Visual Basic Project**

We have completed the steps to prepare the OpenInsight server to process requests from our Visual Basic client program. It's time to work on the Visual Basic side. Do the following:

- 1. Create a Visual Basic project.
- 2. Add a Command button called **Command1**.
- 3. From the main menu, select **Project References** to access the list of library references available. A reference to the **RevSoft 1.0 Type Library** should display after scrolling the list box. Check it. The list of references should display as shown below:

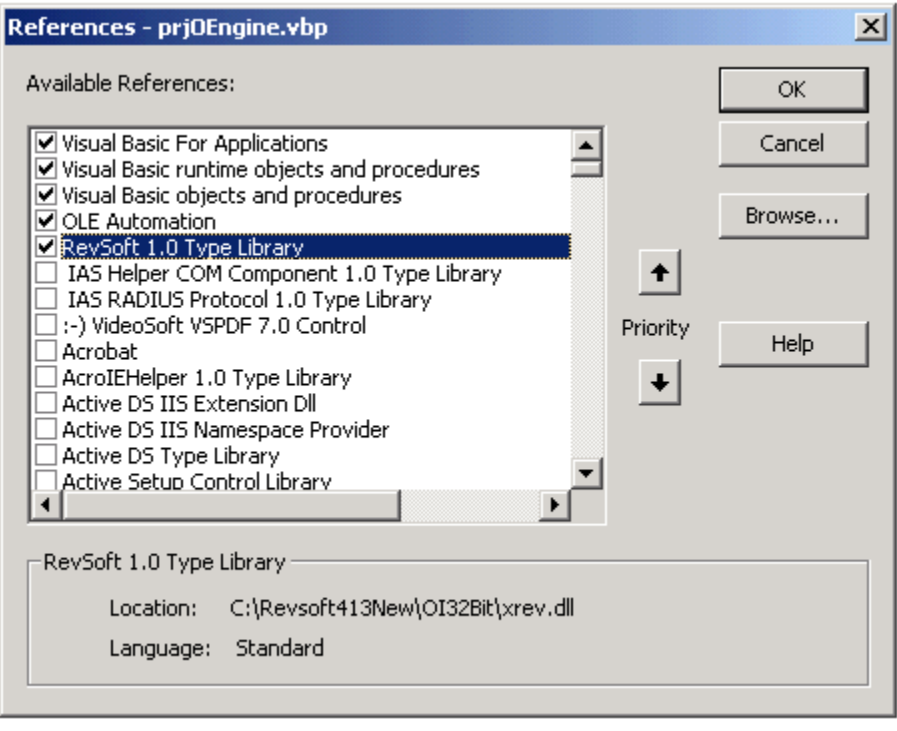

Note the association of the type library with **xrev.dll**.